## 知 H3C ME5000召语音电话入会典型配置

**[丁志强](https://zhiliao.h3c.com/User/other/0)** 2008-05-09 发表

## **H3C ME5000召语音电话入会典型配置**

**一、 组网需求:**

ME5000不仅可以召集视频终端入会,还可以召集语音电话入会。这里需要有VG网关的配合才可以。

## **二、 组网图**

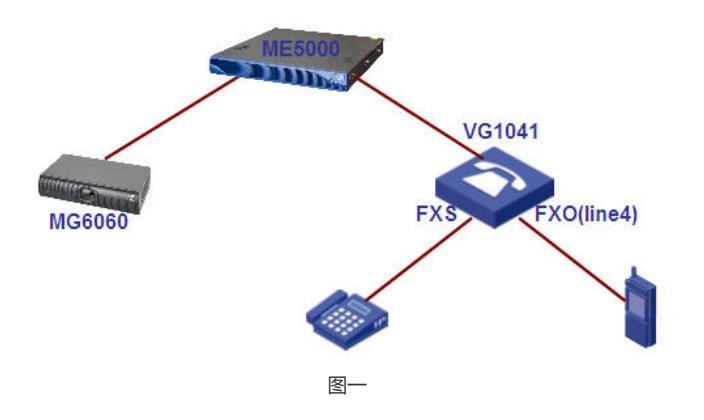

## **三、 配置步骤:**

```
为了可以更好的操作,首先看一下ME5000、MG6060、VG1041的配置。
ME5000:LAN口IP地址为192.168.1.100、注册GK,会议号05711000。
MG6060: IP地址为192.168.1.11、注册GK, E.164号码05711
VG1041配置:(关键点看注释)
[VG]dis cur
Now create configuration...
Current configuration
!
 version 1.80
 local-user h3c service-type administrator password simple h3c(这里配置是供Telnet使用的)
!
interface Ethernet0 --(Ethernet0是VG1041上的WAN口)
 ip address 192.168.1.101 255.255.255.0 --(这里当然是IP地址啦)
!
interface Ethernet1
 ip address 192.168.193.1 255.255.255.0
!
voice-setup
 !
 dial-program
  !
  entity 1000 pots --(是座机的pots实体)
   match-template 1000 --(座机的号码是10000)
   line 0 --(配置在line0上)
  !
  entity 2000 voip --(是一个voip实体用来和ME5000联系的)
  match-template 05711000 --(05711000是ME5000的会议号码)
   address ras -- (这个很关键)
  !
  entity 1001 pots --(这个就是手机的pots实体)
   match-template 15858109559 --(手机号码)
   line 4 --(配置在line4口)
   dial-prefix 015858109559 --(电话出局需要加0,用什么出局就写什么)
 !
 gk-client --(VG也要注册GK的)
  gk-id MCU1 gk-addr 192.168.1.100 --(MCU1为MCU的H.323别名,地址是LAN1口IP)
```

```
gw-address ip 192.168.1.101 --(这个口是VG的WAN口eth0口的IP地址)
  gw-id gw --(VG的H.323 ID)
  ras-on
 !
 subscriber-line 0
 !
 subscriber-line 1
 !
 subscriber-line 2
 !
 subscriber-line 3
 !
 subscriber-line 4
 private-line 05711000 --(这个配置很关键,是专线振铃,就是如果你的手机在开会的时候掉线了
,需要先拨PSTN的电话号码,在二次拨号05711000才能入会,如果配置了这个,只要拨PSTN的号码
就可以了,免去了二次拨号的烦恼)
 !
 quit
!
return
 下面请看图示说明。
   -<br>-<br>コhttp://192.168.1.100 - H3C ME5000 多媒体服务器 管理平台---抗州学三通信技术有限公司 - Microsoft Internet Explorer
                                                                    CIEIX
```
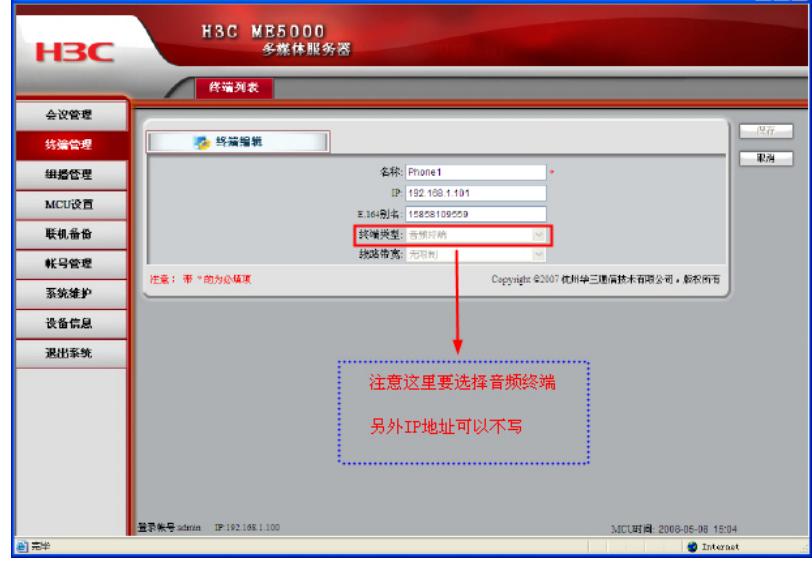

图一 添加手机号码

注意这里IP地址可以不填写,终端类型为音频终端。

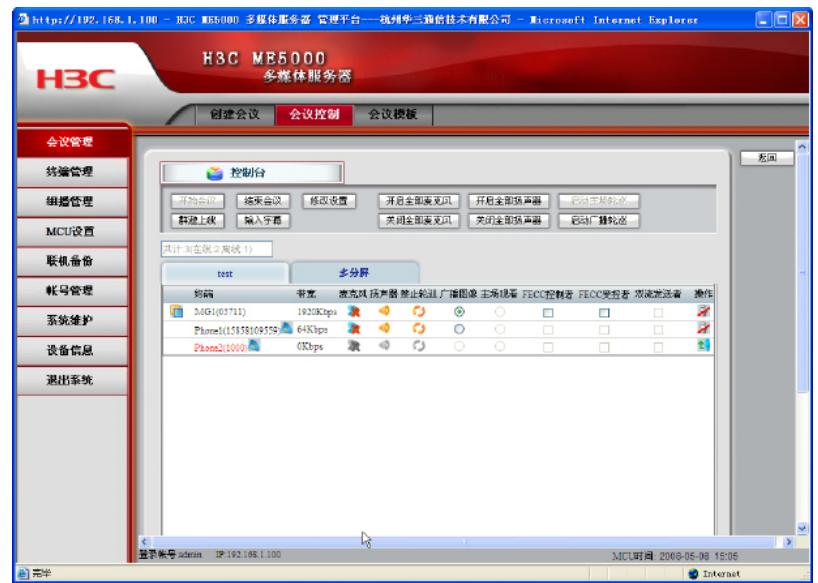

这幅图不多说请看图上的文字说明。

开启会后,你会看到图三。

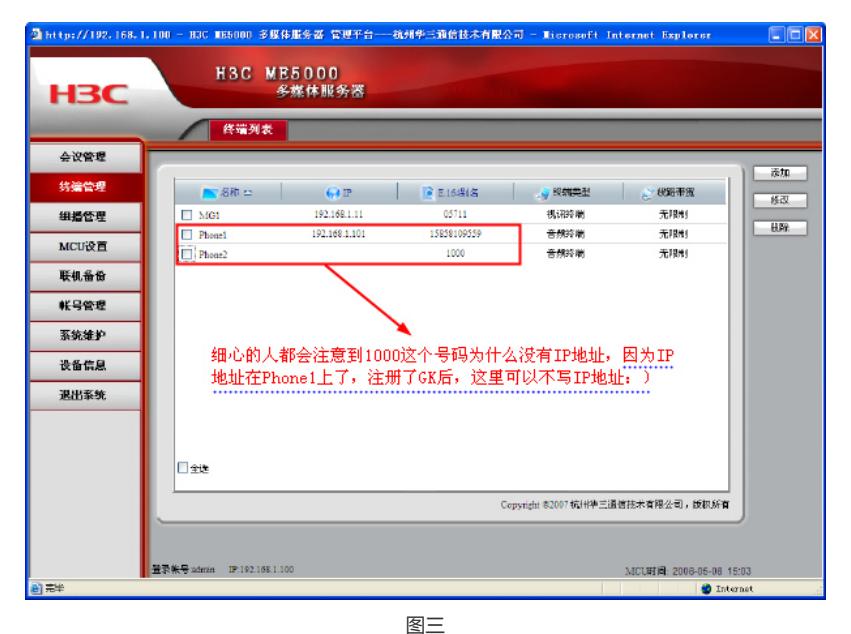

会发现最后一个Phone2没有入会,是因为你没有摘机,只要将座机的听筒摘下就可以看到图四的效果

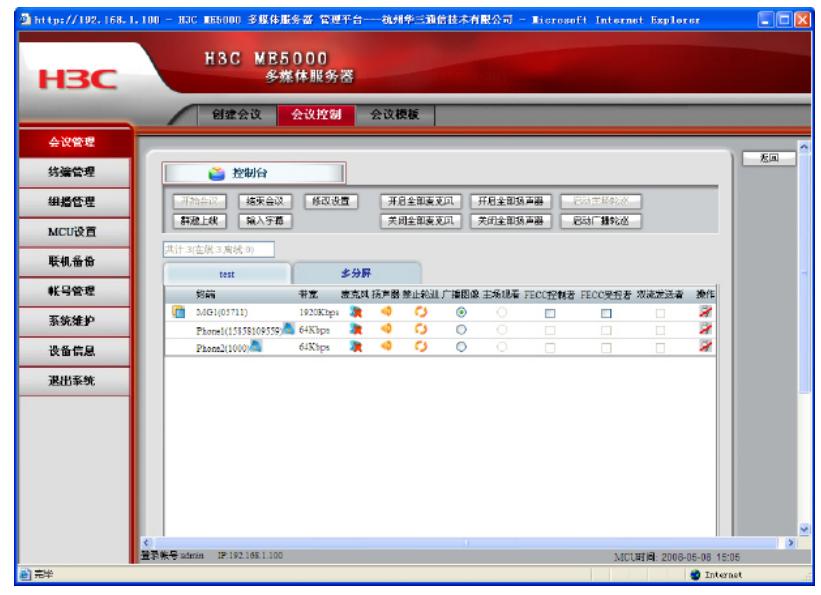

图四

**四、 配置关键点:**

。

注册GK,终端和MCU都要注册GK。 VG网关必须使用V1R1的版本!